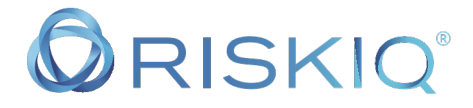

## Payment Card Skimmer Investigation

What did marketing do to get our corporate credit card compromised?

#### Scenario:

Your credit card company just called the head of the marketing department and told them that they saw fraudulent credit card transactions using the Marketing Corporate Credit Card. They asked what the recent transactions that were made with the card. After the fraud investigator verified the last real transaction, they determined that the fraud started after a purchase were made from the website called www[.]almamaterstore[.]in. They mention that his might be a credit card skimmer attack.

Goal: You work in the Incident response department in your organization. You want to use the payment card fraud as a learning experience to train your team.

Important Note: During your investigation you have informed your team not to directly visit the website in order to prevent any potential malware from entering the organization.

Objective 1: Was www[.]almamaterstore[.]in compromised?

Objective 2: If the website was compromised, how do you know?

Objective 3: What evidence do you have for a compromise other than the word of the credit card company?

Objective 4: If you determine the site was compromise, how do you suspect the website was compromised?

Step 1: Check to see if the organizations website www[.]almamaterstore[.]in i s still on the google safe browsing list.

Open your web browser and search for "google safe browsing"

In the results click on the link for google transparency report: https://transparencyreport.google.com/safe-browsing/search?hl=en

#### Enter the website www[.]almamaterstore[.]in

The URL should now be:

https://transparencyreport.google.com/safebrowsing/search?url=www.almamaterstore.in&hl=en

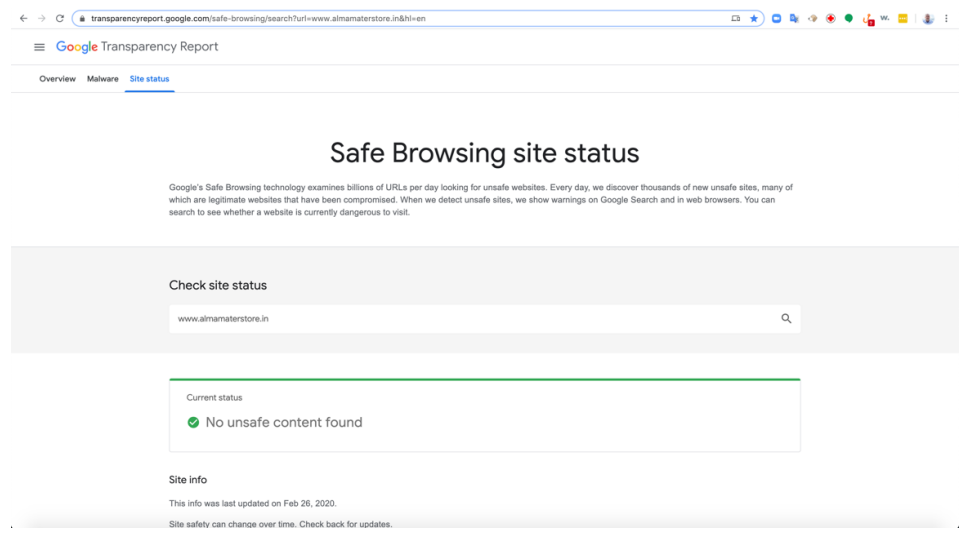

Google is not currently blocking this website. This is a good indicator, but this does not mean that the website is 100% safe.

### Step 2: Open a new tab and go to https://www.google.com

Search for the following question:

what are common payment card skimming attacks targeting online retailers?

https://www.google.com/search?q=what+are+common+payment+card+skim ming+attacks+targeting+online+retailers%3F&rlz=1C5CHFA\_enUS857US857& oq=what+are+common+payment+card+skimming+attacks+targeting+online+ retailers%3F&aqs=chrome..69i57j69i65.1909j0j8&sourceid=chrome&ie=UTF-8

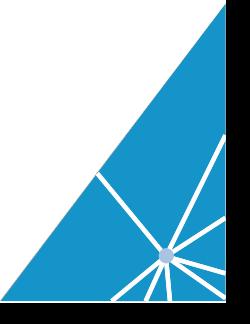

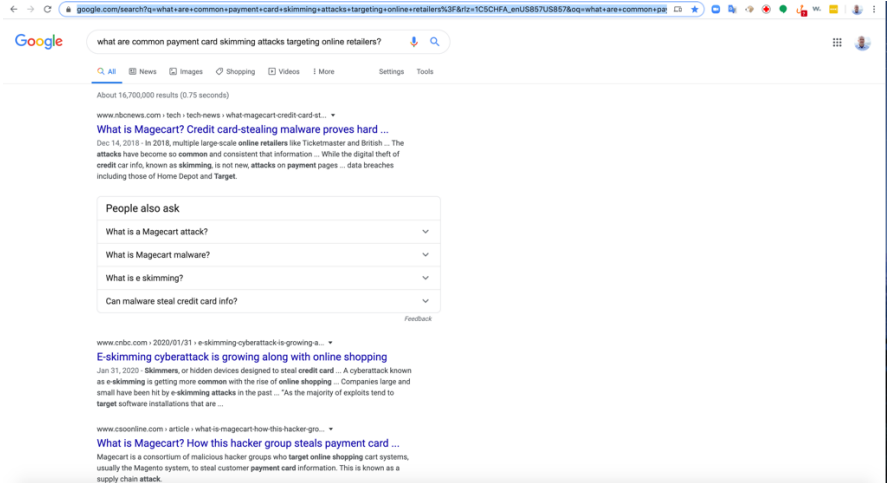

### What is Magecart?

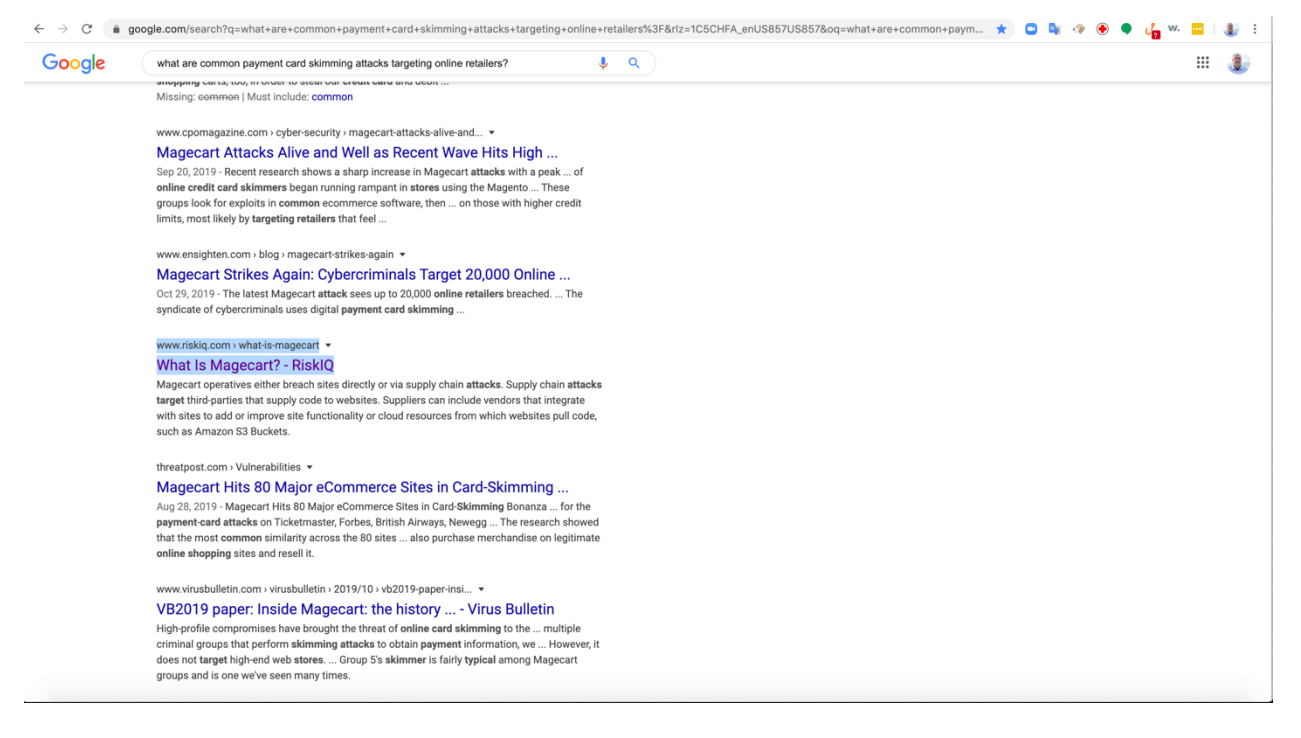

### Click on the link for RiskIQ

#### https://www.riskiq.com/what-is-magecart/

Just from reading the results you can see that one of the popular payment card skimmers is Magecart a JavaScript attack that targets online merchants. If click on the links, you will get more information about Magecart.

#### What is Magecart?

Magecart injects a script designed to steal sensitive data that consumers enter into online payment forms on e-commerce websites directly or

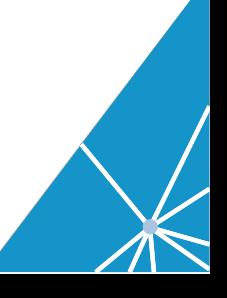

through compromised third-party suppliers that websites might depend upon to make their sights function.

Now we are going to utilize RiskIQ's PassiveTotal threat hunting tool to further your investigation. PassiveTotal has over 10 years of rich internet from gathering information on the Open Internet (IPv4). This information allows threat hunters and researchers to understand information about a domain and the relationships the domain has had to other domains on the internet.

# Step 3: Search for the domain www[.]almamaterstore[.]in

Open a new tab in your web browser go to https://community.riskiq.com

Login using your credentials and begin by searching for www[.]almamaterstore[.]in.

# https://community.riskiq.com/search/www.almamaterstore.in

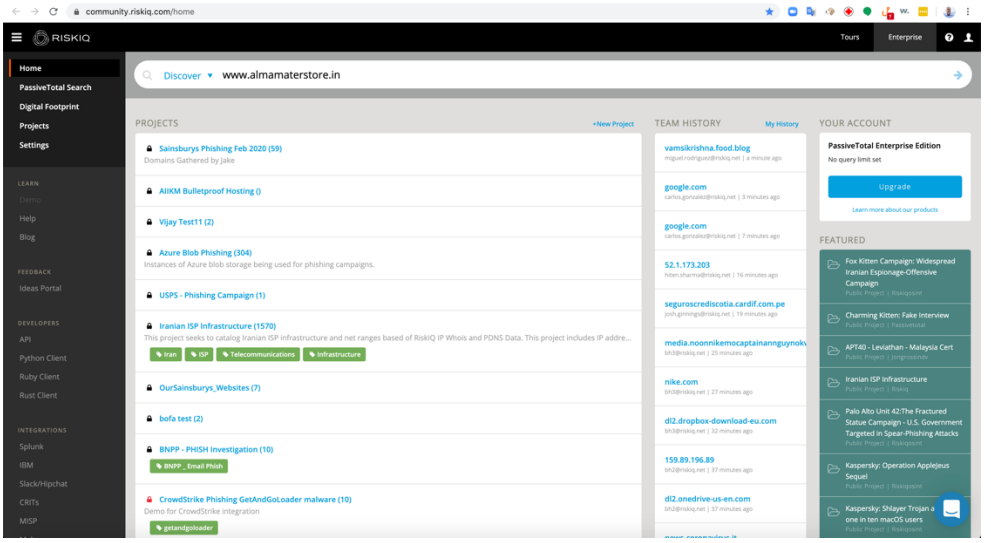

#### After your search the URL should be:

https://community.riskiq.com/search/www.almamaterstore.in

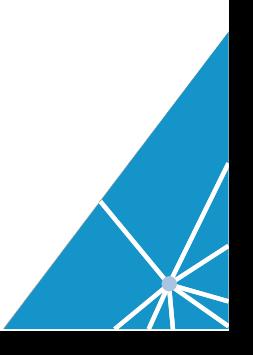

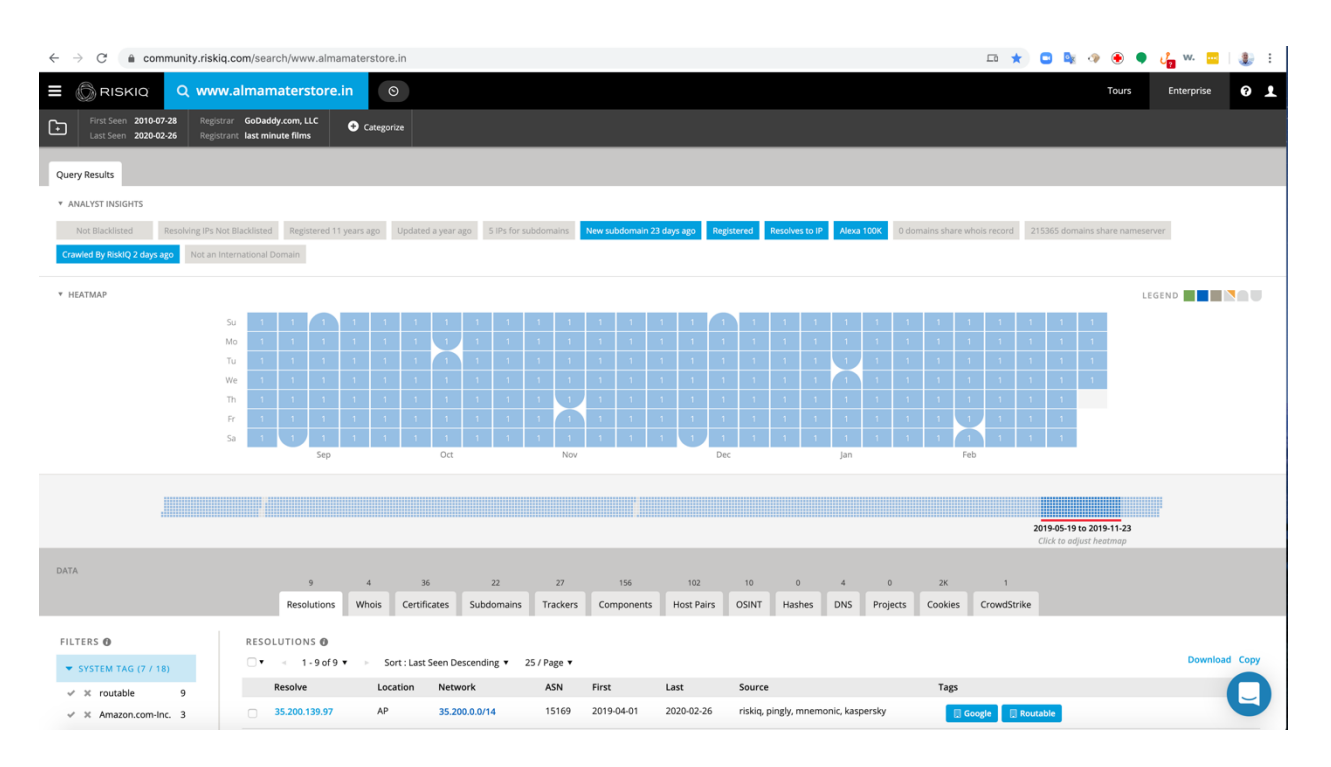

The Current IP address is hosted at google. Nothing strange

# Step 4: Click on the subdomains tab.

# https://community.riskiq.com/search/www.almamaterstore.in/subdomains

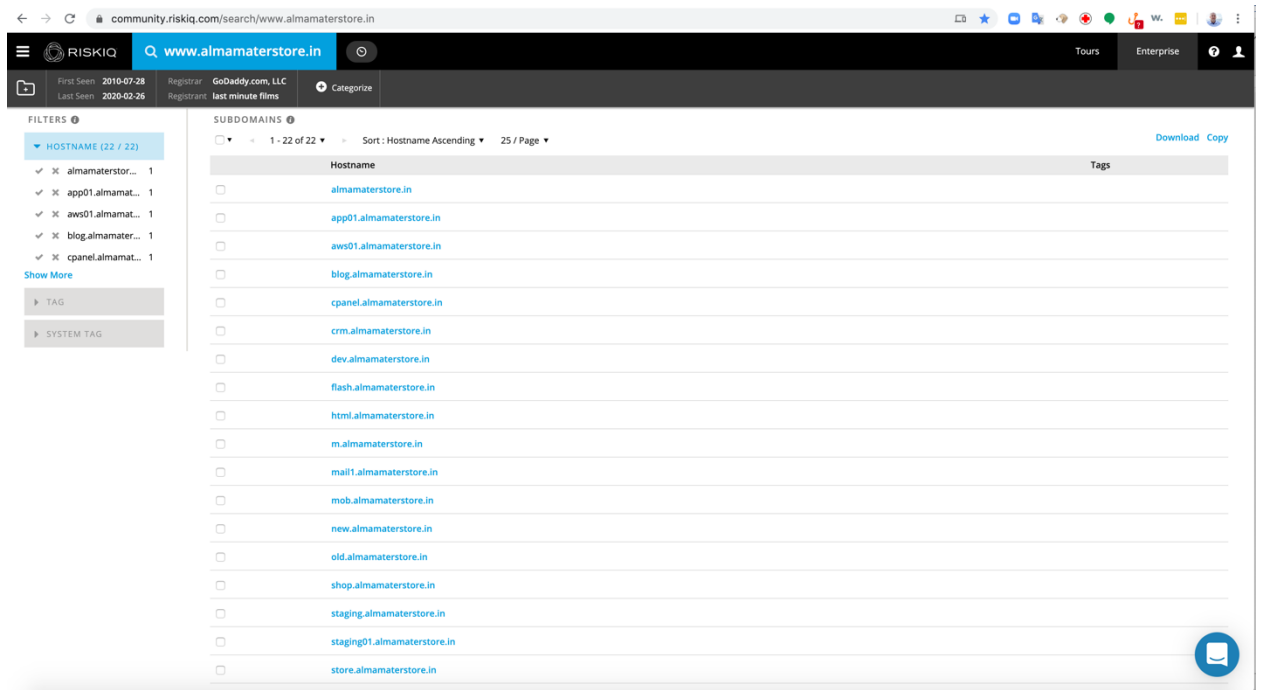

All of the domains are part of www[.]almamaterstore[.]in and do not seem to be unusual and nothing sticks out this point.

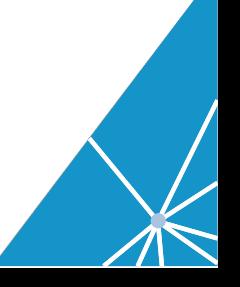

# Step 5: Click on the Trackers tab.

# https://community.riskiq.com/search/www.almamaterstore.in/trackers

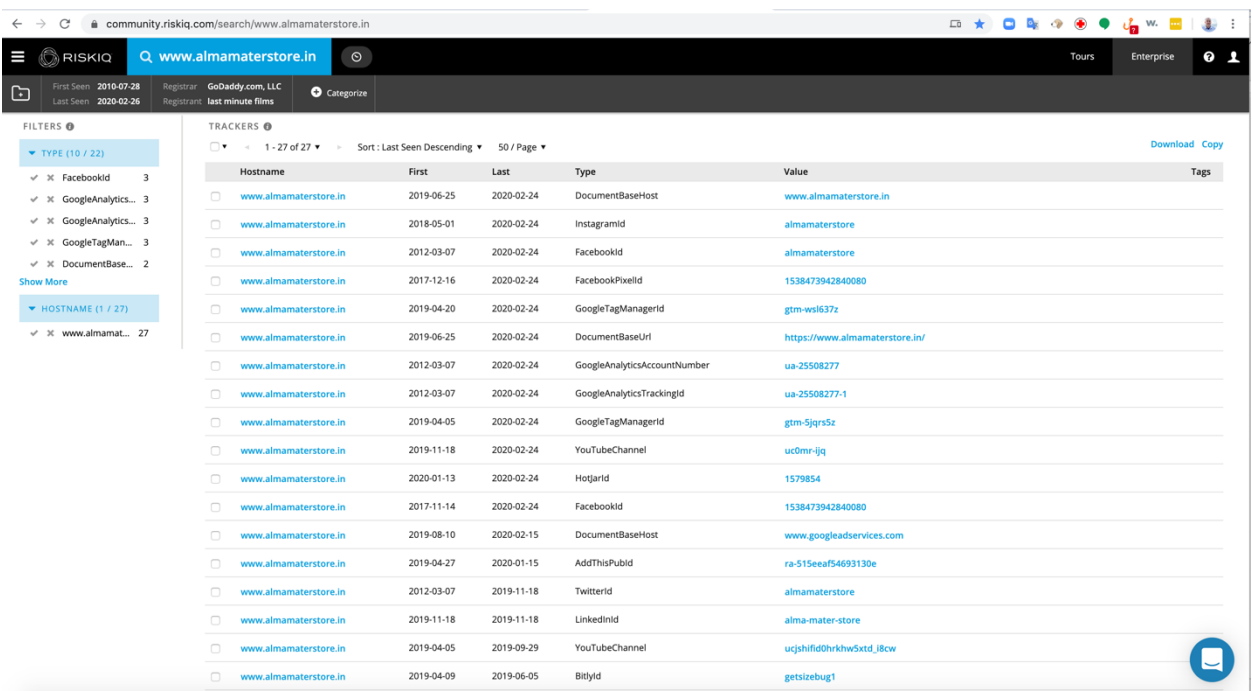

Look for trackers like MarkOfTheWeb or TorHiddenServiceAddress that are usually associated with threat actor activity. MarkOfTheWeb is created when someone duplicates your website using Internet Explorer. This is usually associated with phishing attacks. TorHiddenServiceAddress is associated with Tor exit nodes that bridge the open internet and the darkweb.

The trackers results listed do not show anything unusual.

Step 6: Click on the Components tab<br>https://community.riskiq.com/search/www.almamaterstore.in/components

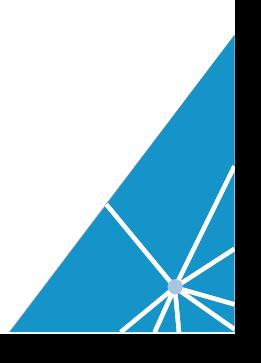

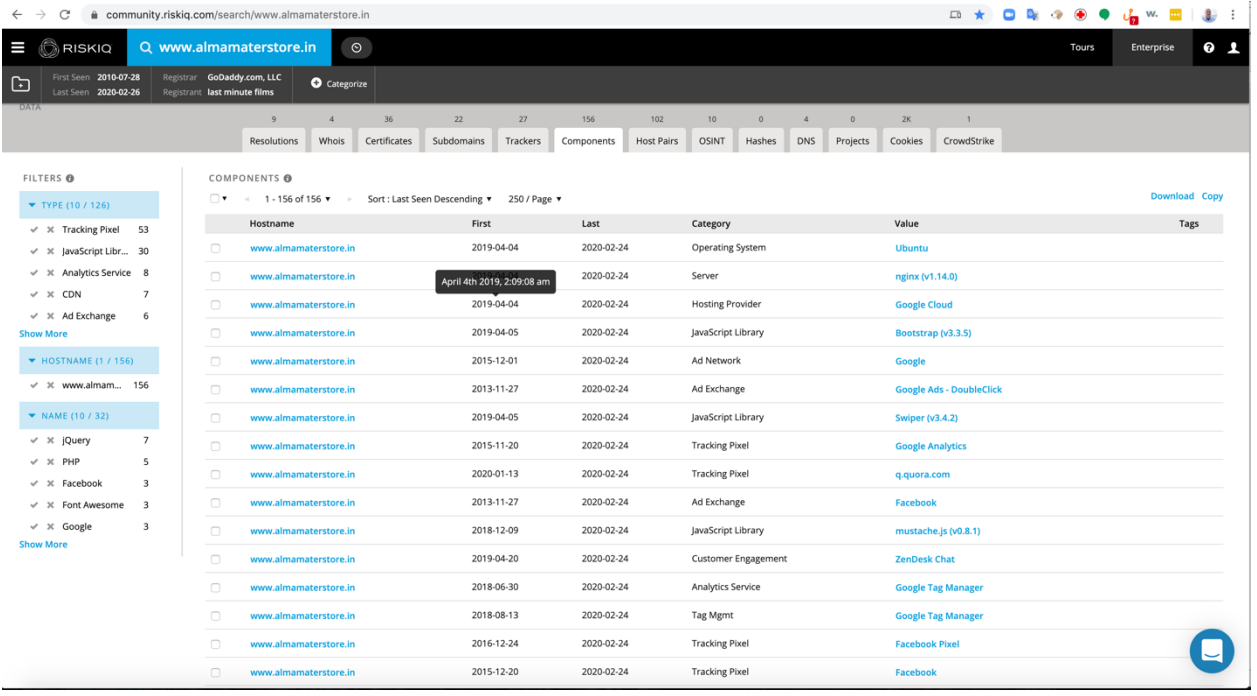

There are over 100 results, expand the number of results to 250 by clicking on Show: 25 and then clicking on 250.

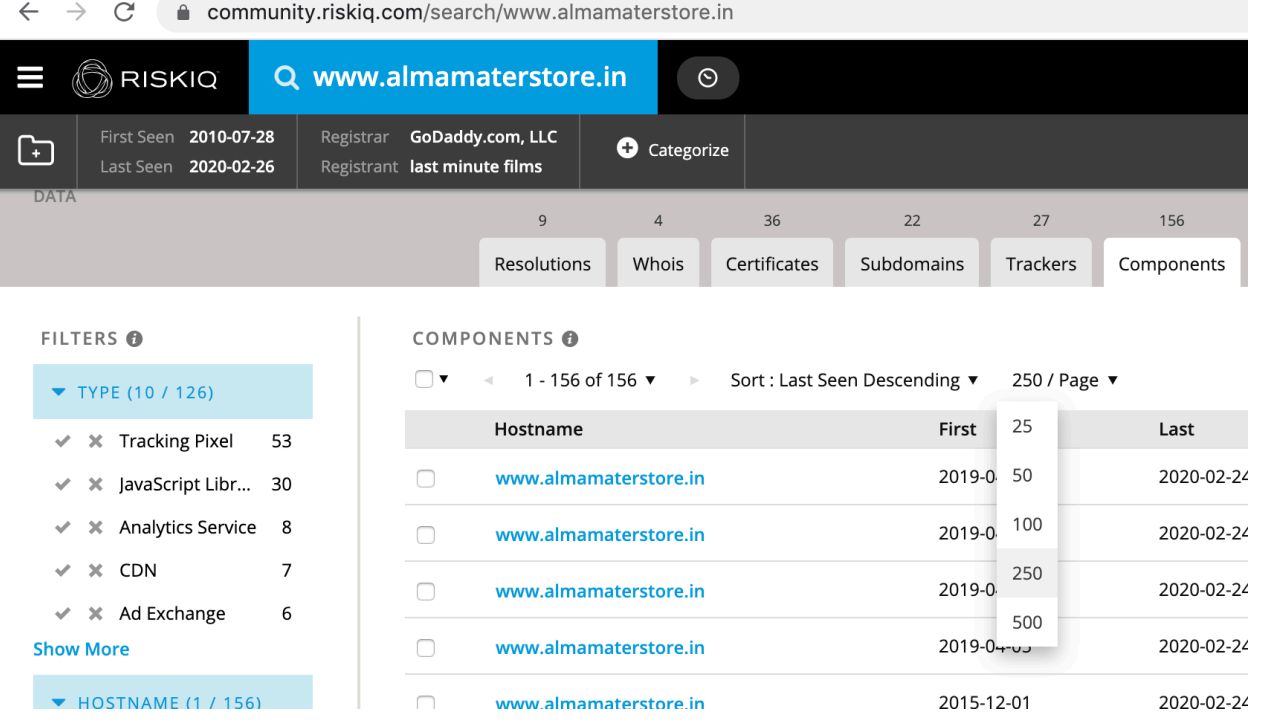

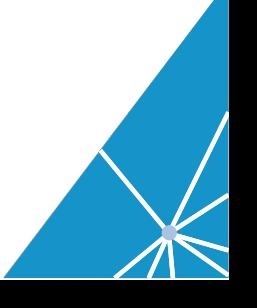

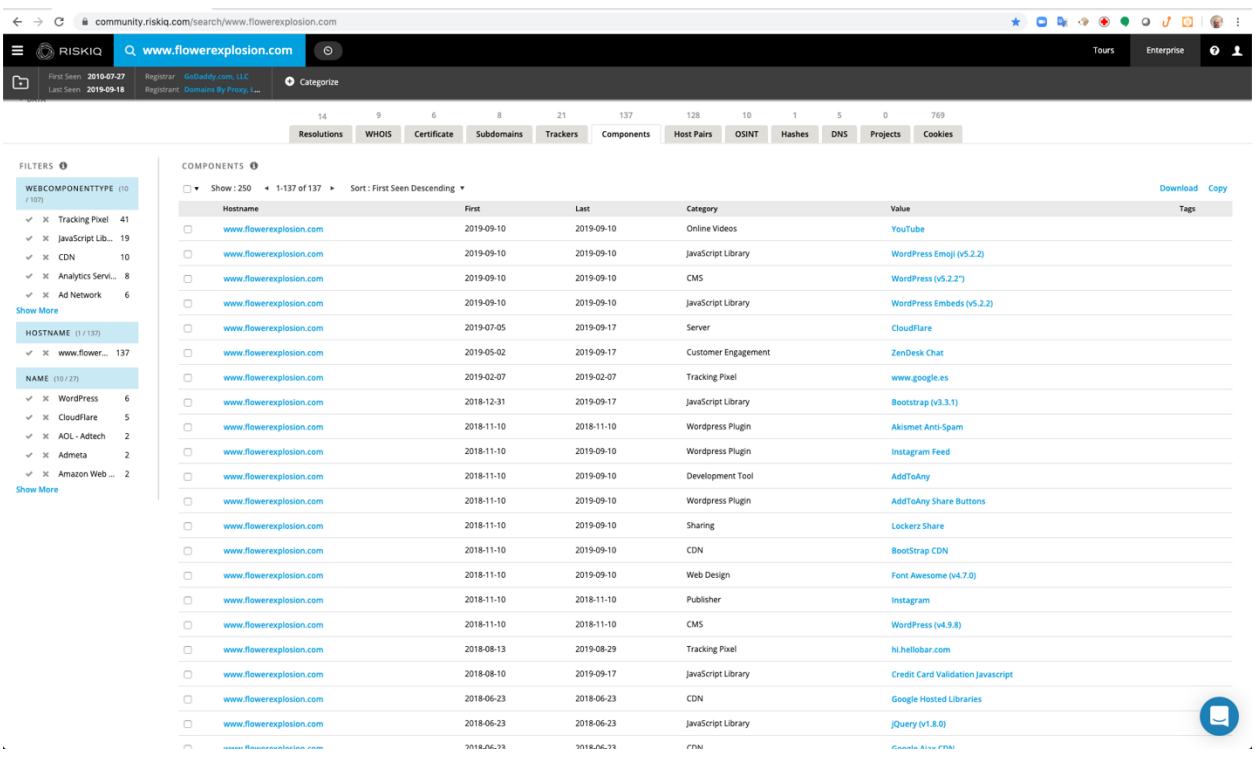

We can see that jQuery v2.1.1, ZenDesk Chat. Nothing unusual listed. But some of the entries might be contain vulnerabilities. We will come back to investigate if vulnerabilities exist a little later.

#### Step 7: Investigate the JavaScripts used on www[.]almamaterstore[.]in.

Now some information about payment card skimmers and identified one of the most popular skimmers as Magecart. We now have a potential avenue of attack via a malicious JavaScripts. We will now need to examine the JavaScripts used on your website to see if you can identify a potential JavaScript that needs to be further investigate. RiskIQ PassiveTotal will not display contents of the JavaScripts it has detected it will only identify the sources where the JavaScripts came from. RiskIQ has other modules and solutions that can monitor and alert organizations to changes in JavaScripts or Malicious code contained in JavaScripts.

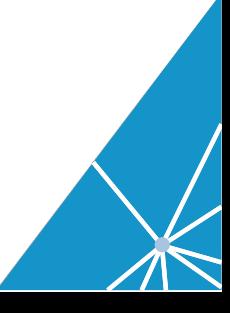

To start our JavaScript investigation in PassiveTotal, you need to click on the Host Pairs tab.

# Note:

Host Pairs are the relationship between two websites that were observed during RiskIQ's crawl the website. For example, a website that you visit might be pulling in the logo from Amazon (Parent relationship) or the website might send analytic data to google to track user experience (child relationship).

The connection could range from a top-level redirect (HTTP 302) to something more complex like an iframe or script source reference.

Think of the relationship with regards to what you have searched. In our case we searched for www[.]almamaterstore[.]in.

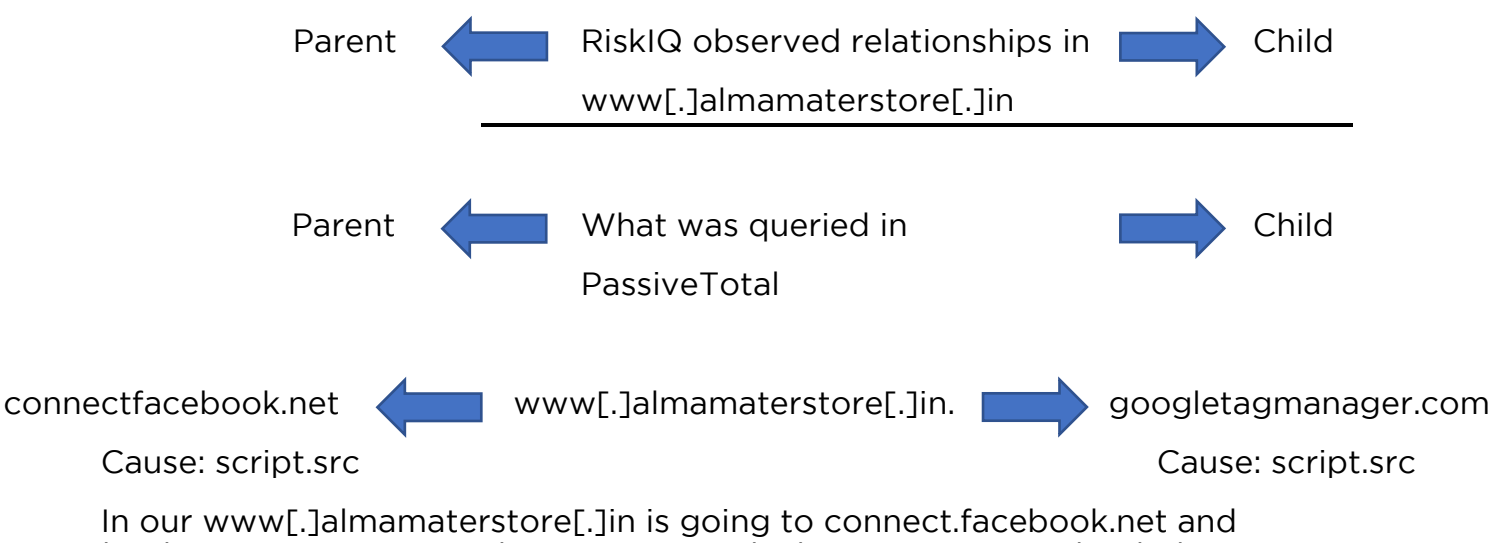

Host Relationships

loading a JavaScript. It does not state which JavaScript was loaded, just where it was loaded from. www[.]almamaterstore[.]in is also sending information to www.googtagmanager.com.

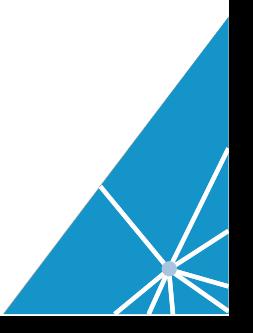

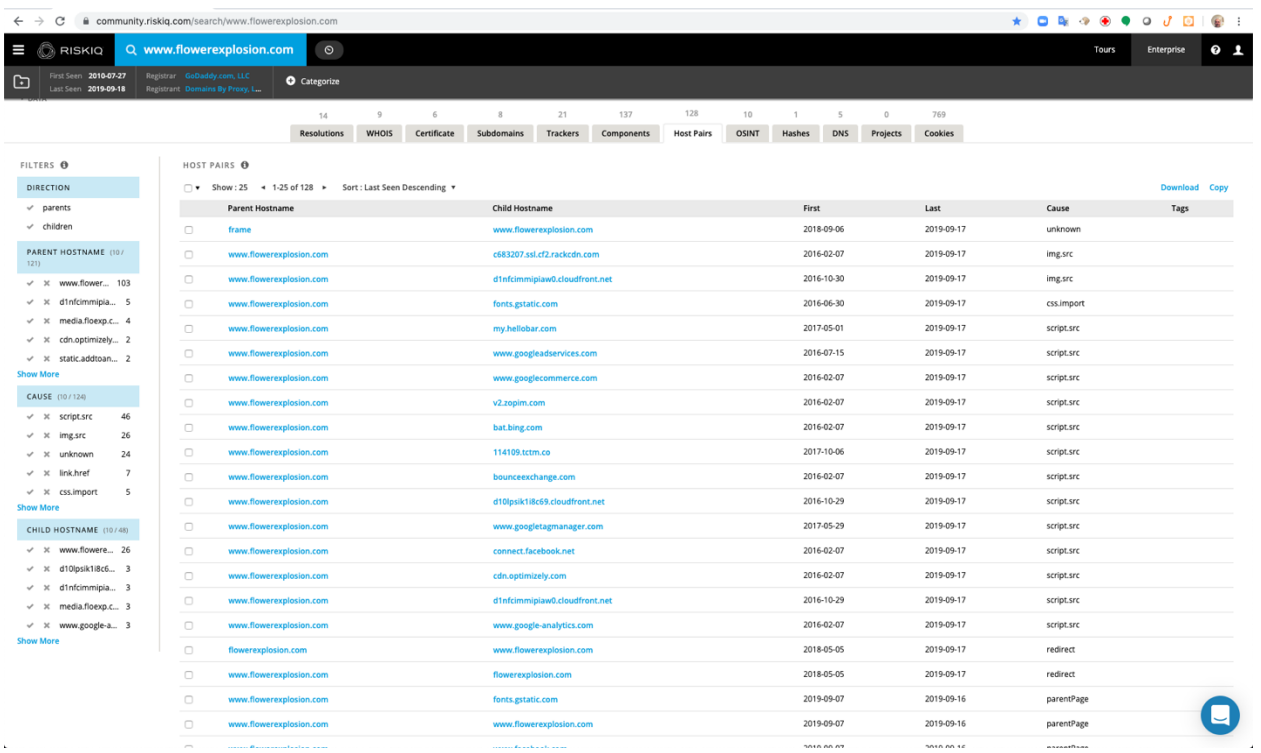

Since we are looking just for scripts in the CAUSE filter section on the left click on the check next to script.src. This will filter the results to only show causes in host pairs that were scripts.src.

# $\blacktriangledown$  CAUSE (10 / 100) ×  $*$  img.src 25  $\mathcal{L}$ script.src 25  $x$  unknown 25  $\mathbf{\times}$  link.href 6  $\mathsf{v}$  **x** redirect 6 **Show More**

**Show More** 

Now sort the results on the screen to First Seen Descending:

#### HOST PAIRS **O**

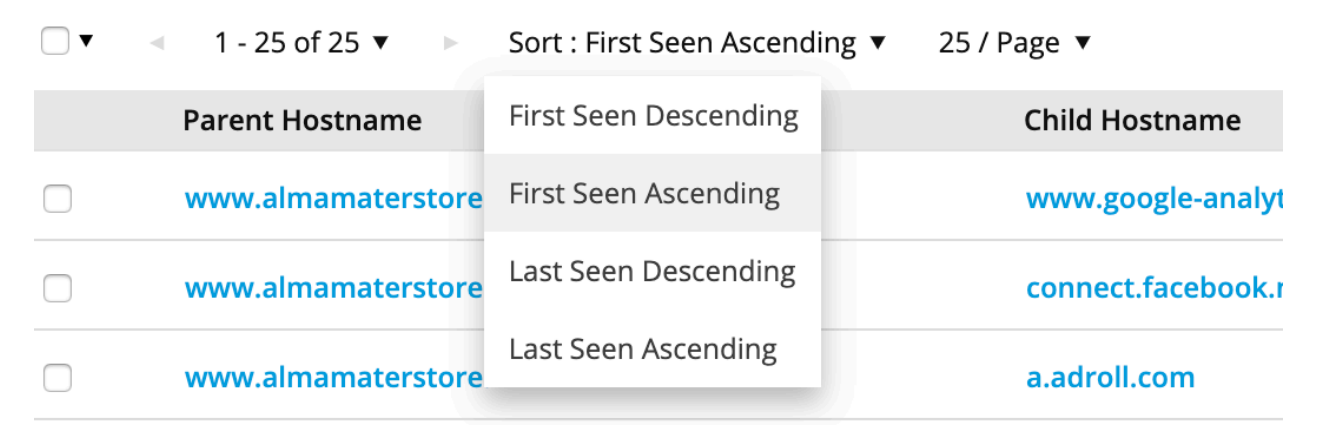

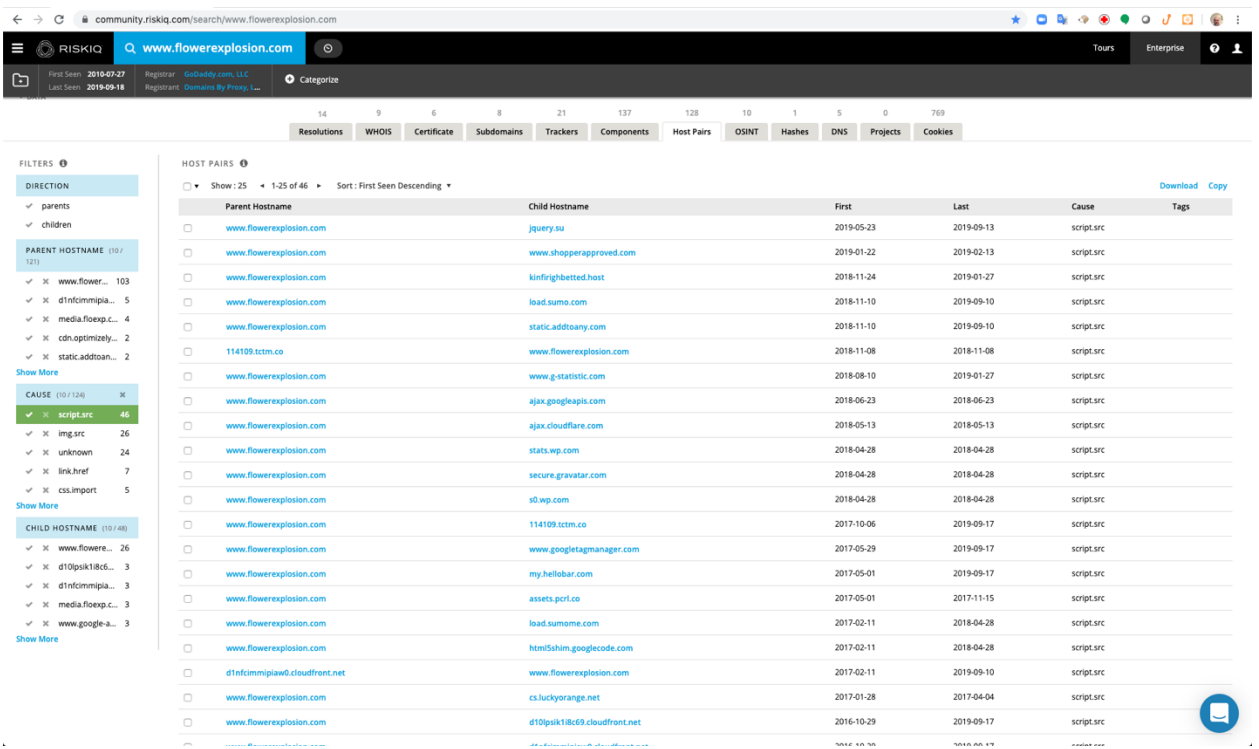

From the list you can see a typosquatted domain.

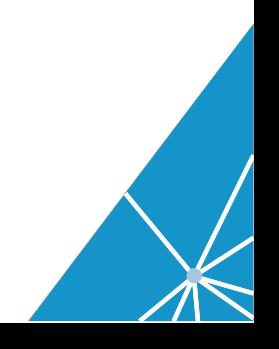

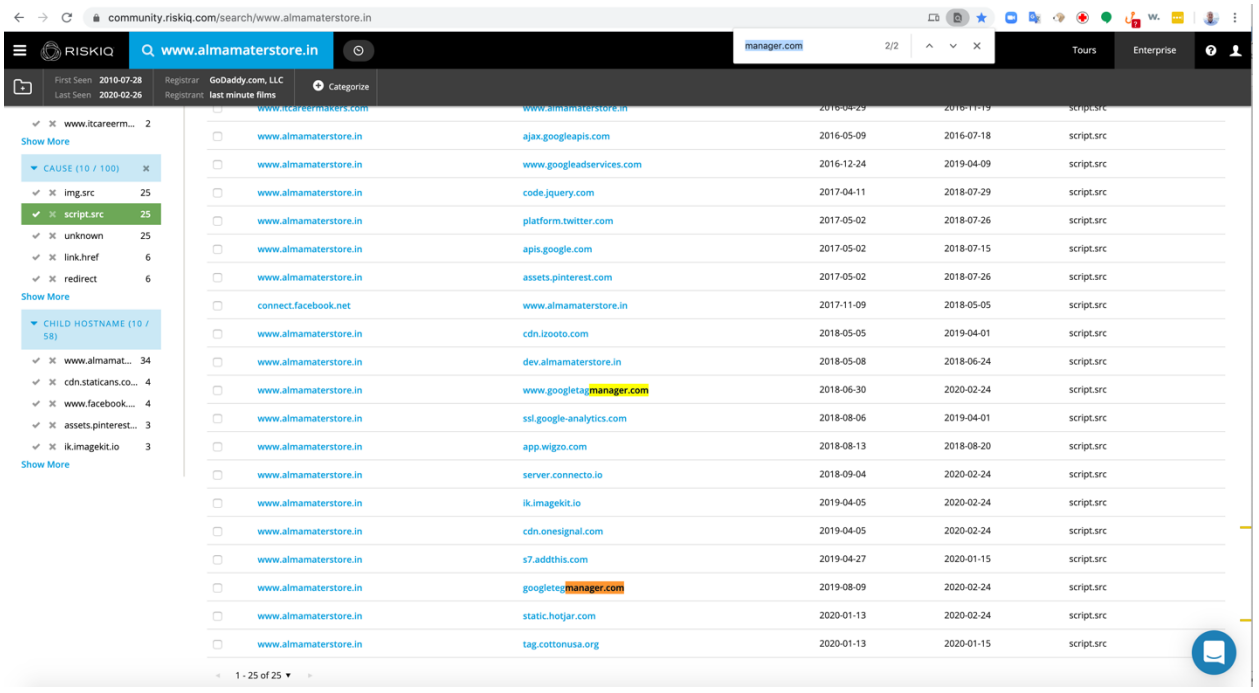

www.googletagmanager.com and googletegmanager[.]com both are active and the typosquatted domain needs to be further investigated.

Now that we have the suspect script what can we do next?

RiskIQ has enterprise products and features that would automatically monitor your websites and alert you to changes in the website's JavaScripts that you directly control or a third-party website you rely upon. But since we are using the RiskIQ Threat Investigation tool PassiveTotal we will have to manually investigate the domain to further understand what it is and if it is associated with malicious activity.

The next steps need to be done cautiously. Since we might be dealing with an active attack could infect your computer by visiting the website directly. It is important to have a safe way to visit the website and to not get compromised during your investigation.

You could just visit the website and view the source and see what is happening but that is really not safe. I will show you a safer way to do the investigation. You can investigate the websites and scripts and to not tip them off.

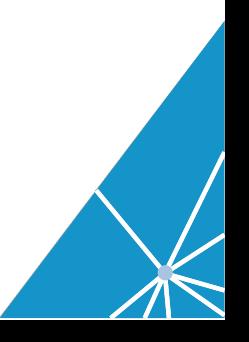

### Step 8: Pivot search on googletegmanager[.]com, right click on googletegmanger[.]com and open it in a new tab.

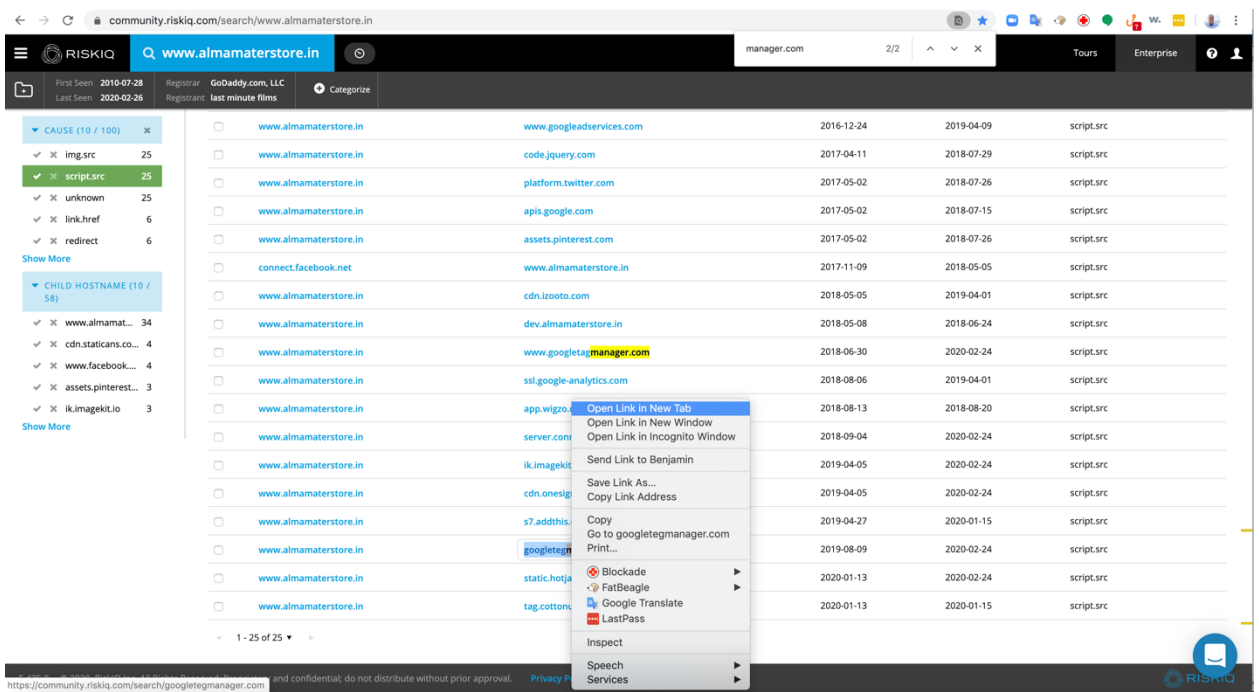

## https://community.riskiq.com/search/googletegmanager.com

The location information on the Resolutions tab shows IP addresses from the Russian Federation. This is a little bit of a warning that is might not be a legitimate google domain.

#### Step 9: Click on the WHOIS tab.

https://community.riskiq.com/search/googletegmanager.com/whois

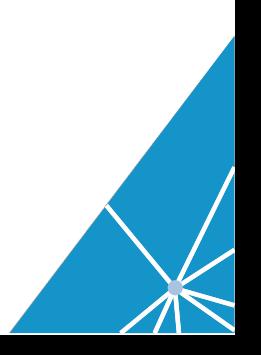

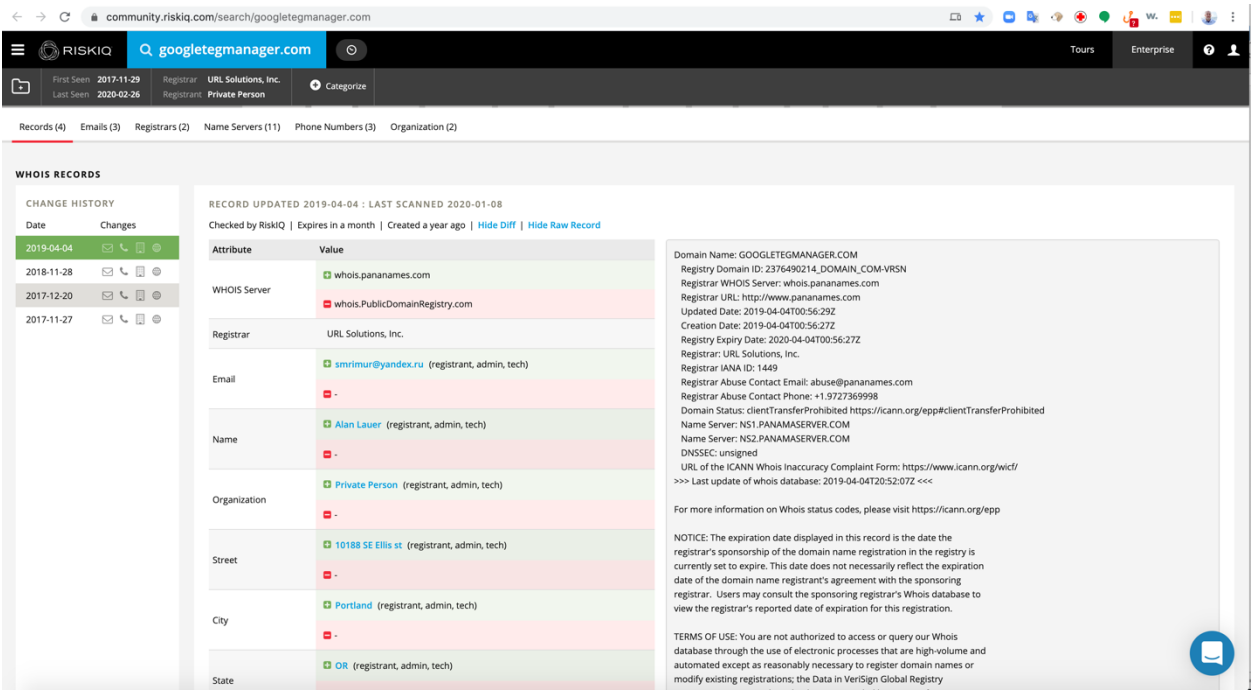

We see that the domain is registered to smrimur@yandex[.]ru not to a google domain. This is a red flag as well.

https://community.riskiq.com/search/whois/email/smrimur@yandex.ru

# Step 10: SSL Certificates tab for googletegmanager[.]com.

Click on the Certificate tab and expand the SHA-1 results to identify where the certificate came from.

https://community.riskiq.com/search/googletegmanager.com/domaincertific ates

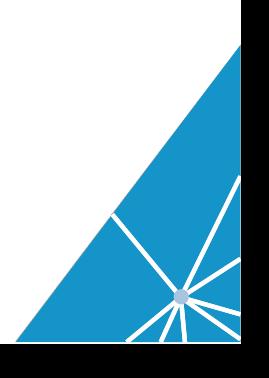

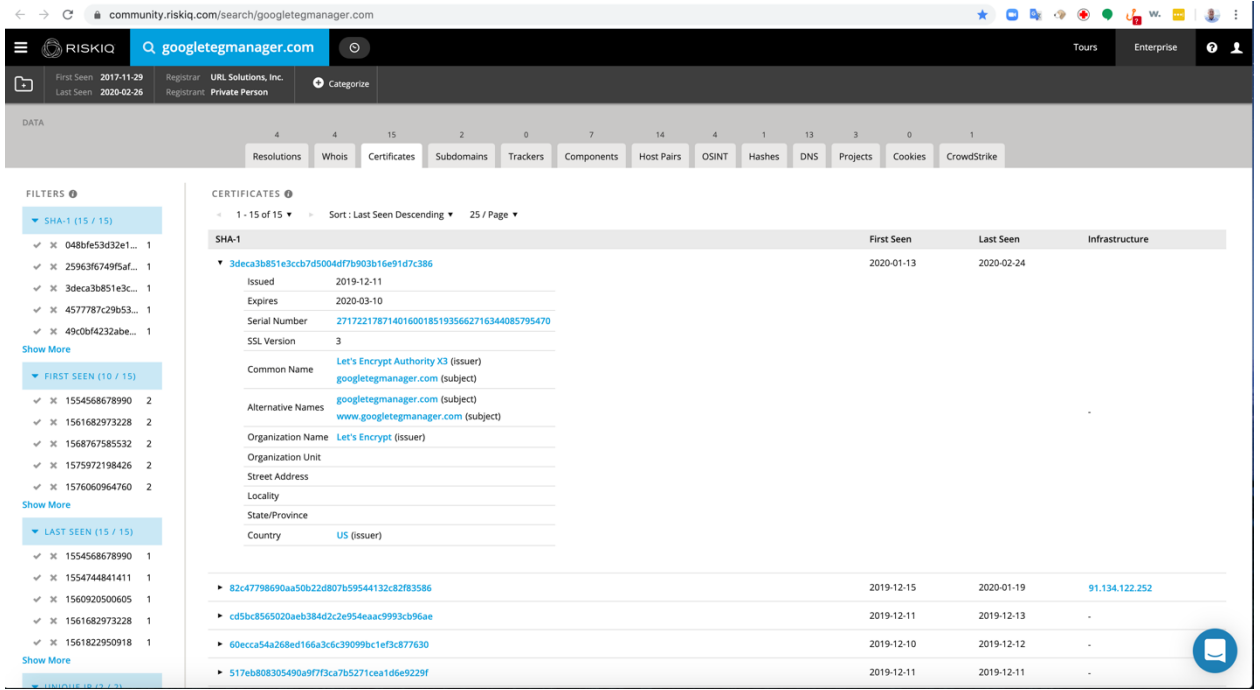

The results show that the domain googletegmanager.com is utilizing free let's Encrypt SSL certificates. This is common item we see with threat actors.

We see a free Let's Encrypt certificate. This is another indicator this is a malicious or fraudulent website. Google would not be using free SSL certificates for its infrastructure.

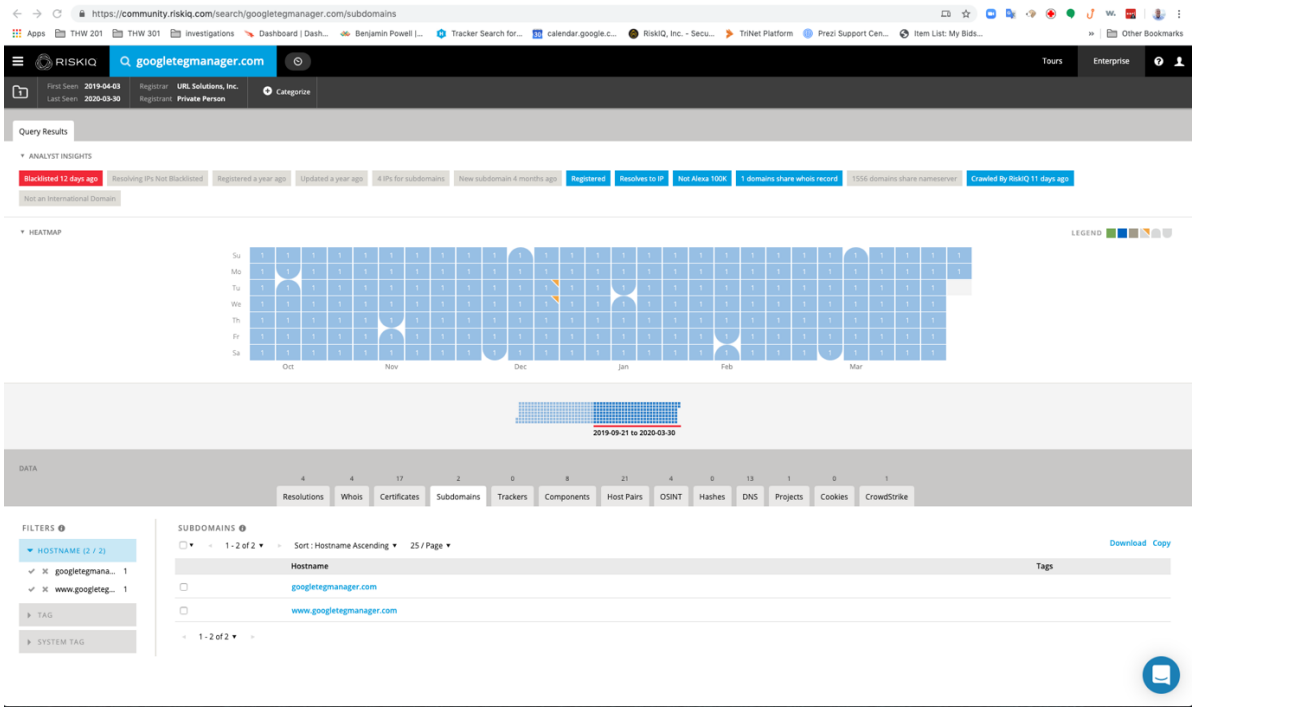

# Step 11: Googletegmanager[.]com subdomain tab

https://community.riskiq.com/search/googletegmanager.com/subdomains

Each of the subdomains could have completely different infrastructure associated with it. We will investigate this later in a different use case.

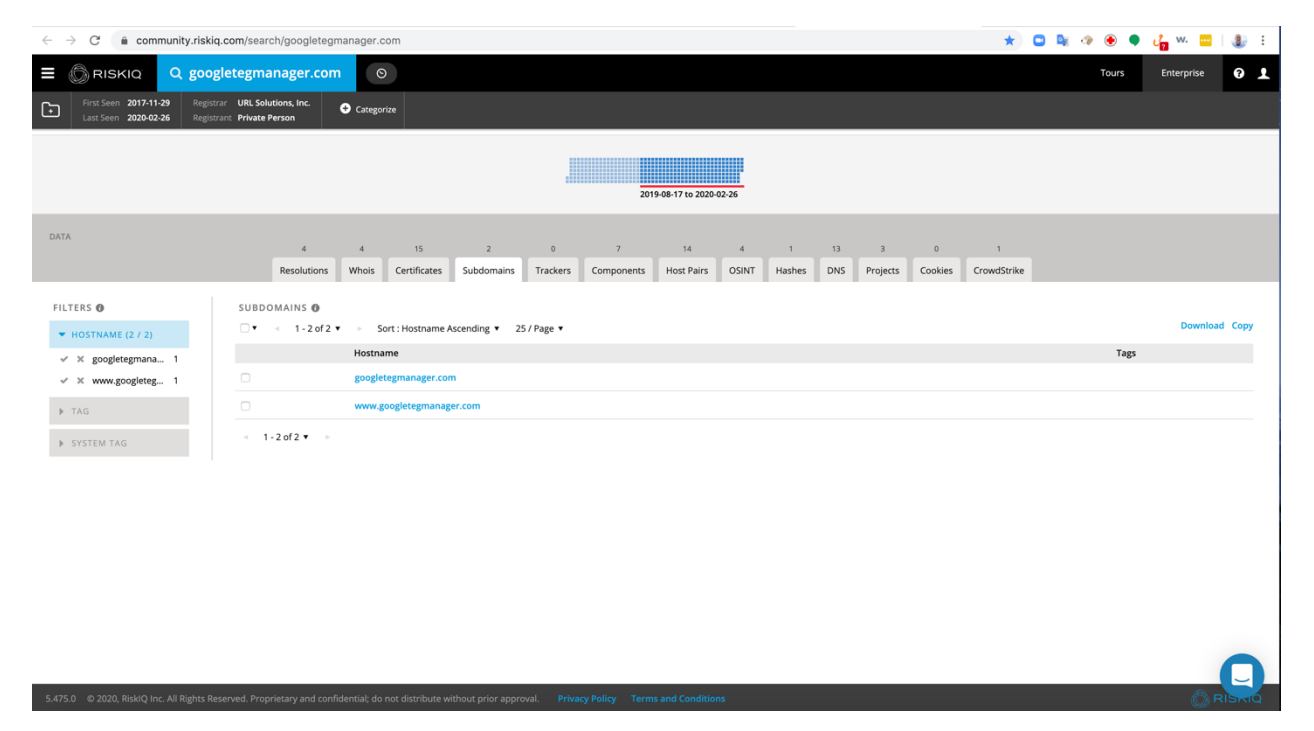

One other subdomain is list www[.]googletegmanager[.]com.

# Step 12: Click on the Components tab

https://community.riskiq.com/search/googletegmanager.com/components

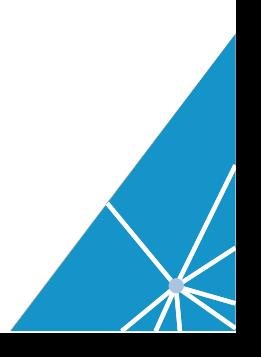

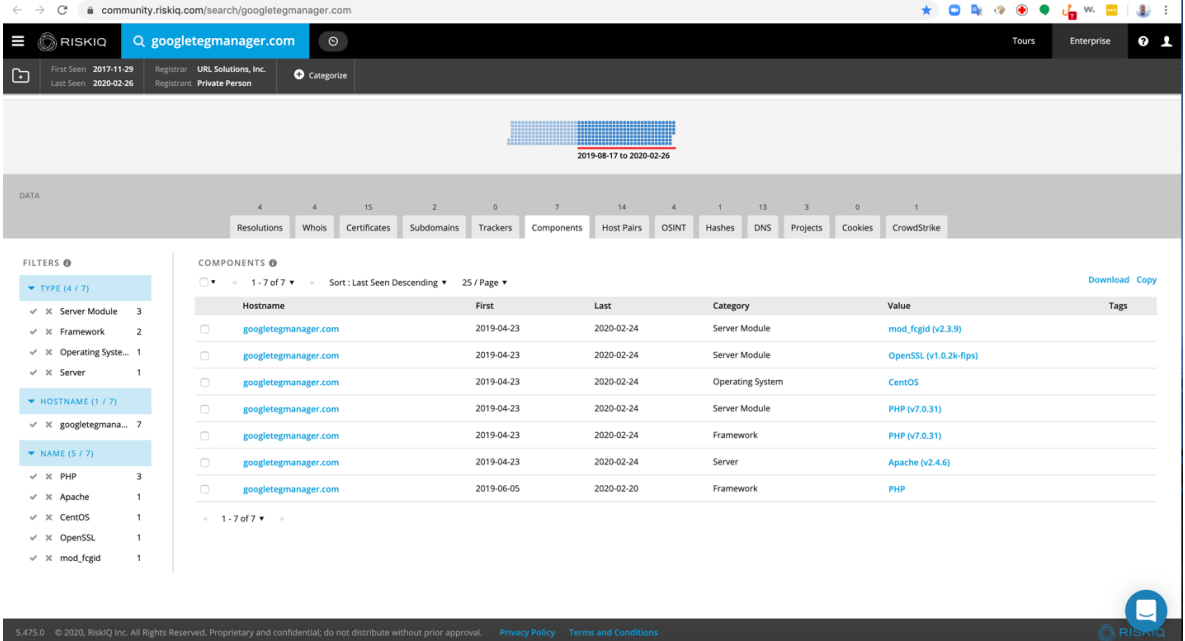

We see a very lean components list. Threat actors do not usually stand up components they do not utilize. We can see they this domain utilizes CentOS, PHP, and Apache.

Step 13: Click on the Host Pairs tab

https://community.riskiq.com/search/googletegmanager.com/hostpairs

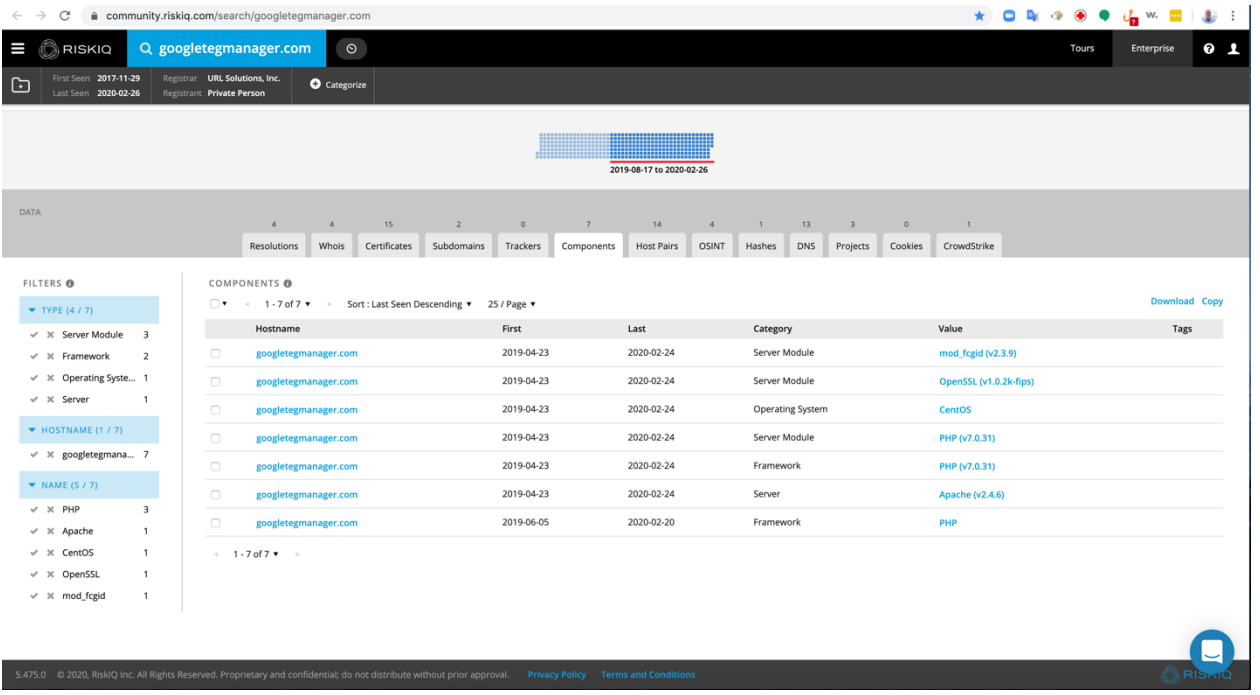

The results show us all of the domains that are going to

googletegmanager[.]com and running JavaScripts. From the names listed most appear to be online retailers. If googletegmanager[.]com is determined to be malicious all of these domains might also be compromised.

#### Step 14: Click on the Resolutions tab

Right click on the IP address 92[.]63[.]192[.]191and open it in a new tab.

https://community.riskiq.com/search/92.63.192.191

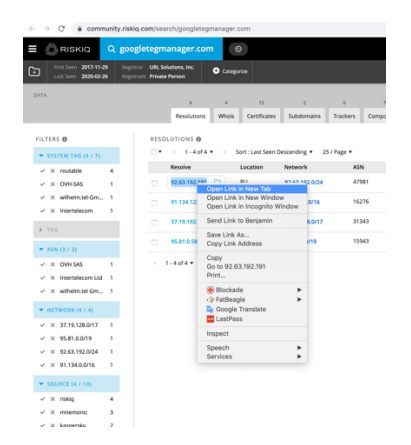

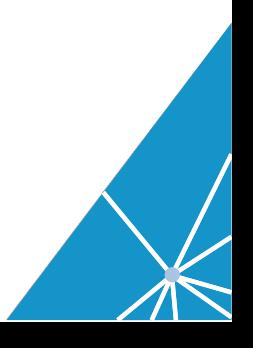

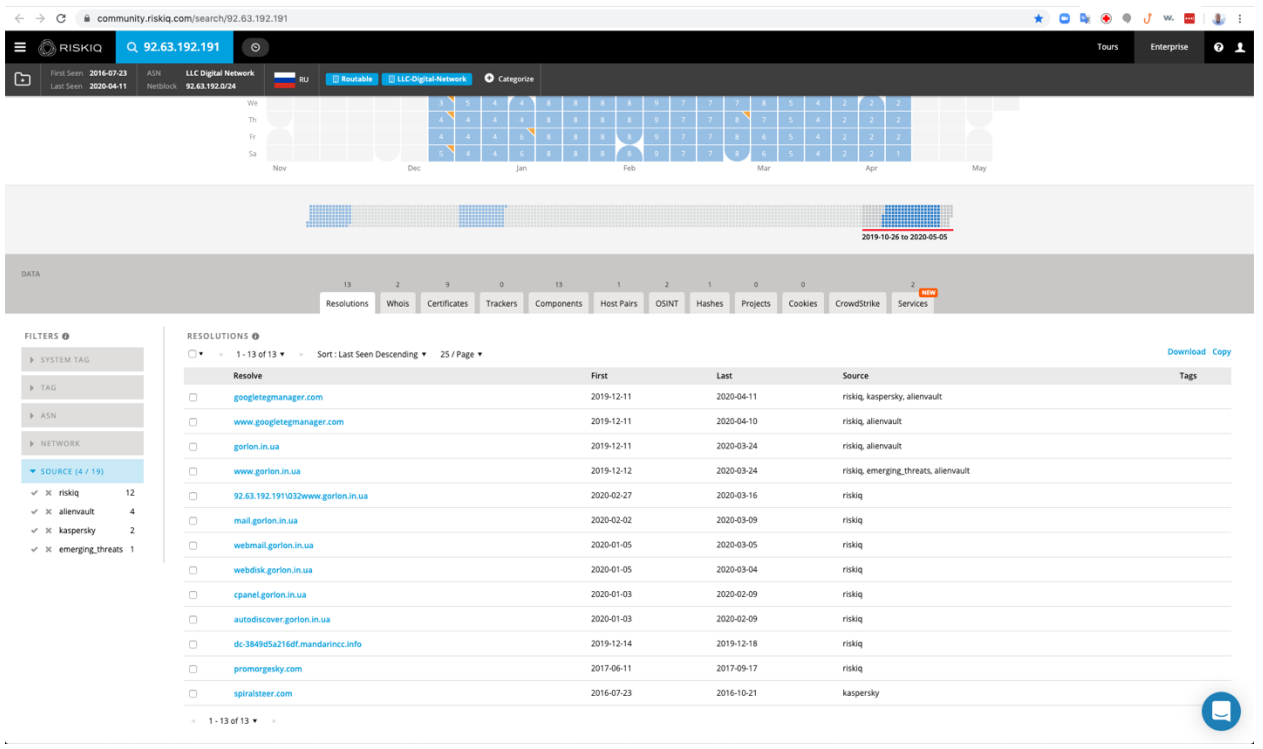

The results show 12 new domains that have used this IP address over time.

Step 15: Right click and open www[.]golon[.]in[.]au in a new tab.

https://community.riskiq.com/search/gorlon.in.ua

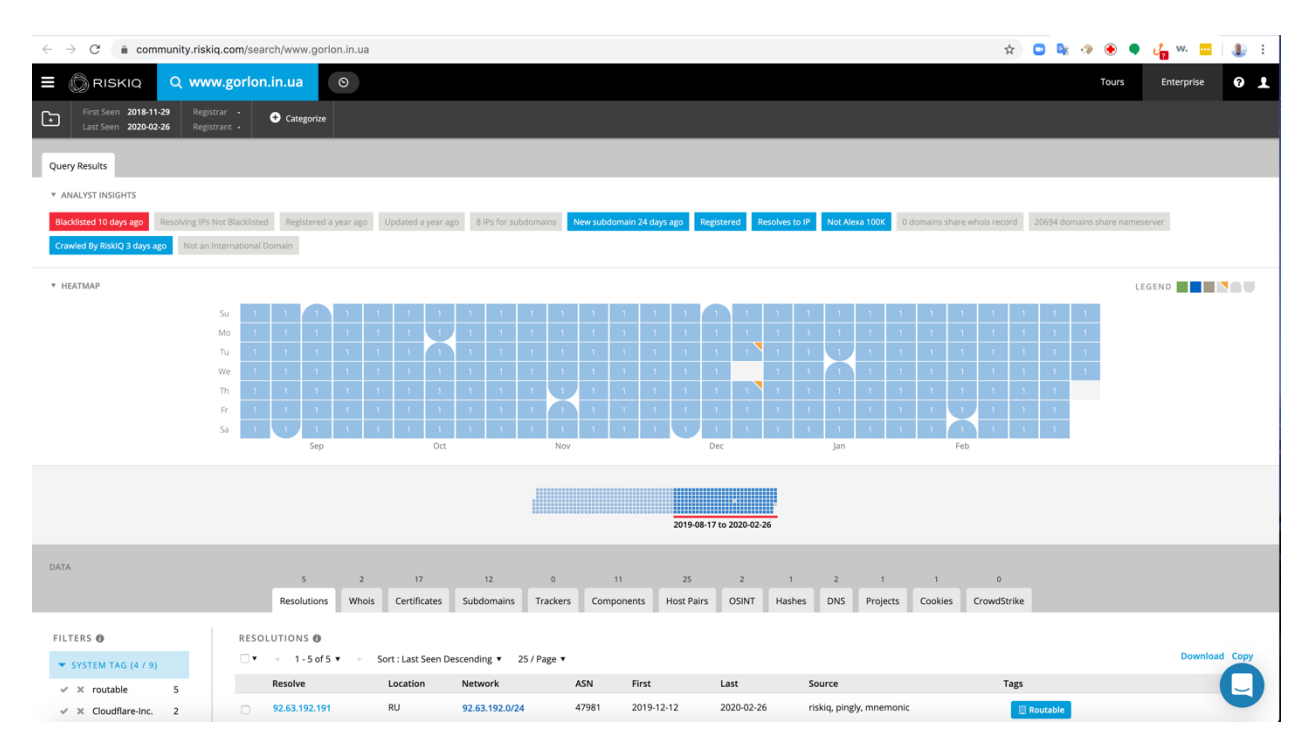

We can immediately see that the domain was blacklist 10 days ago. This related infrastructure is showing that the googletegmanager[.]com domain is associated with known malicious or fraudulent infrastructure.

#### Step 17: Crawl the website www[.]almamaterstore[.]in utilizing urlscan.io

We are now going to use a tool to visit and crawl the website www[.]almamaterstore[.]in.

This is a safe way to investigate a website's content without directly going to the website. You can just view the results from the web crawl and understand what is happening. This will prevent your computer from potentially getting compromised and potentially tipping off the threat actor that you are investigating them.

In a new tab open the website https://urlscan.io

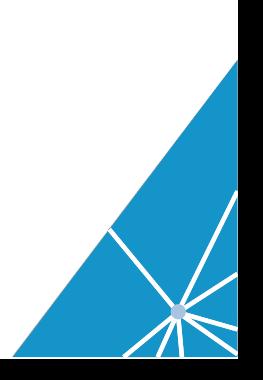

# Search for www[.]almamaterstore[.]in

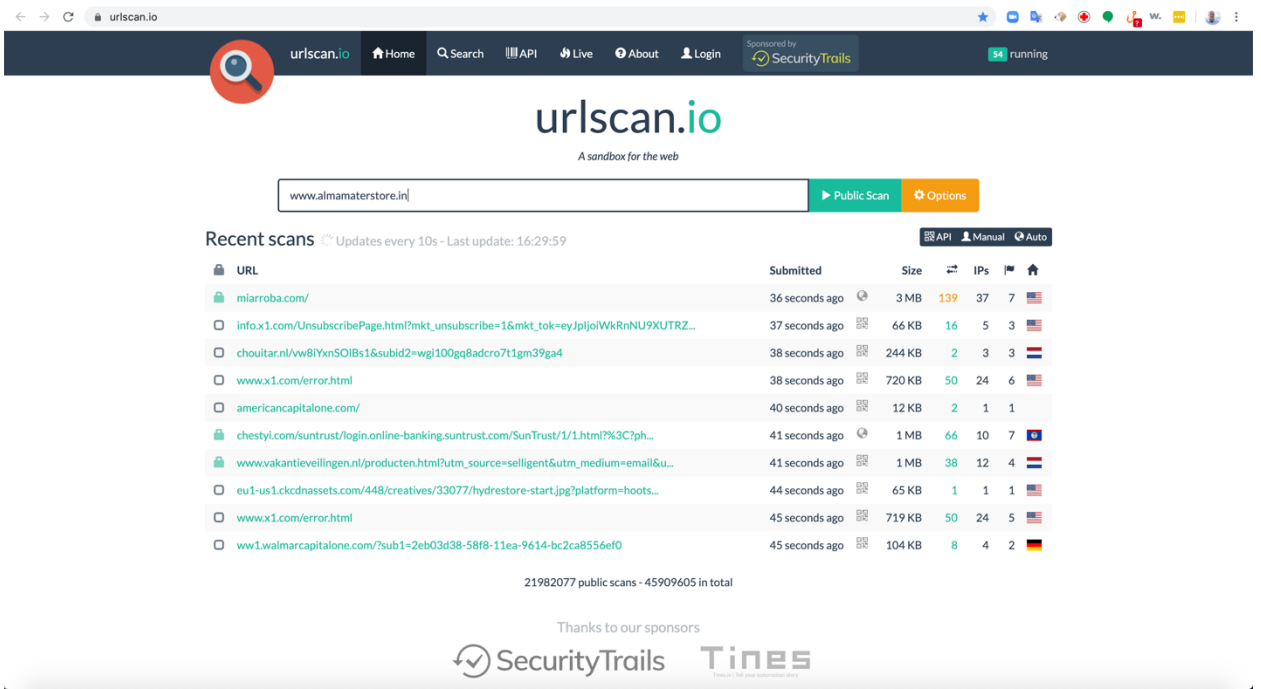

# Step 18: Review the results

# https://urlscan.io/result/2b115d7c-95a8-422b-b00d-76aee0733ef1

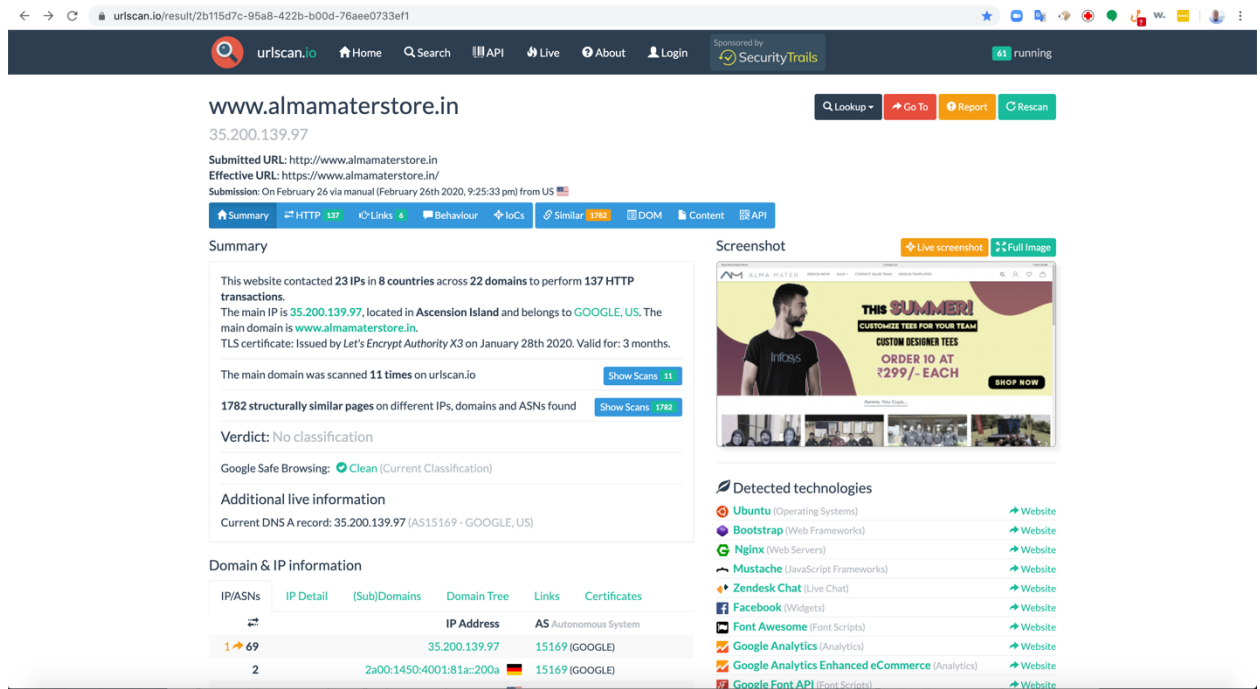

We see an image of the website and all of the collected information.

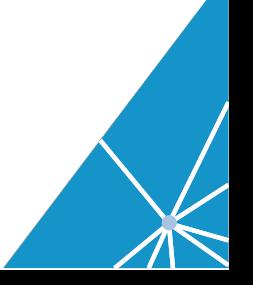

# Click on the HTTP tab.

Scroll down until you see the entry for googletegmanager[.]com

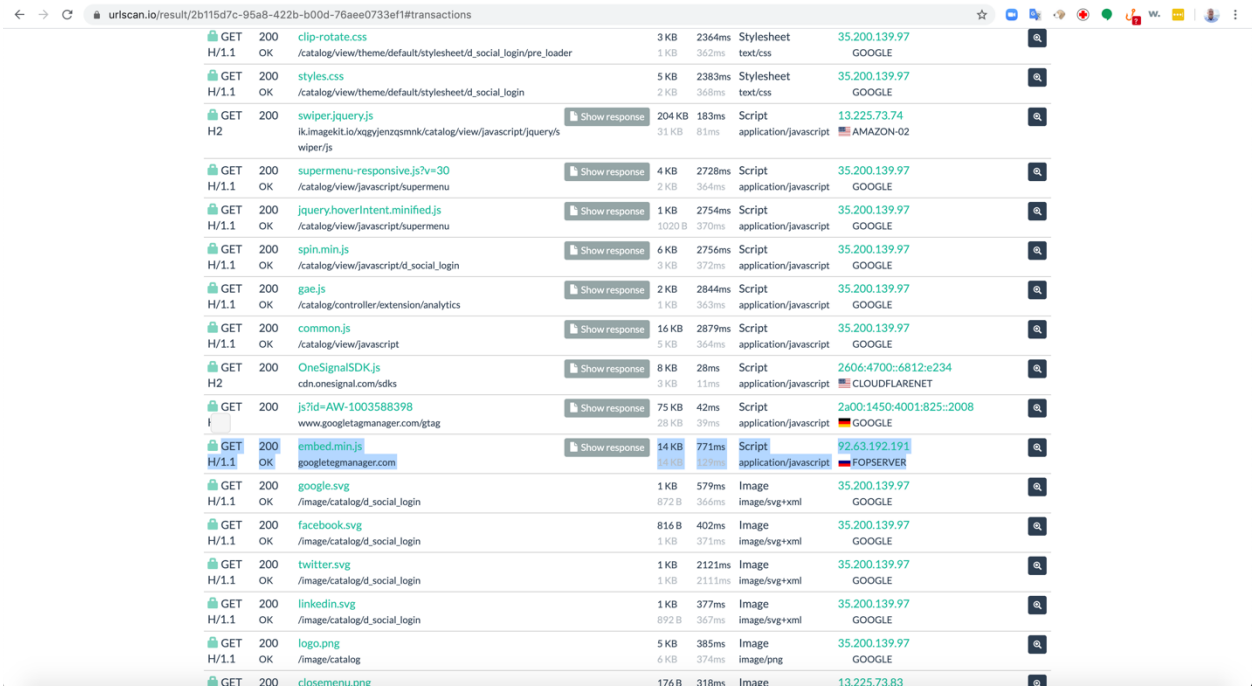

Click on show response button

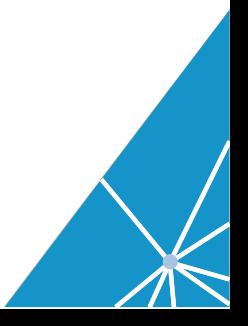

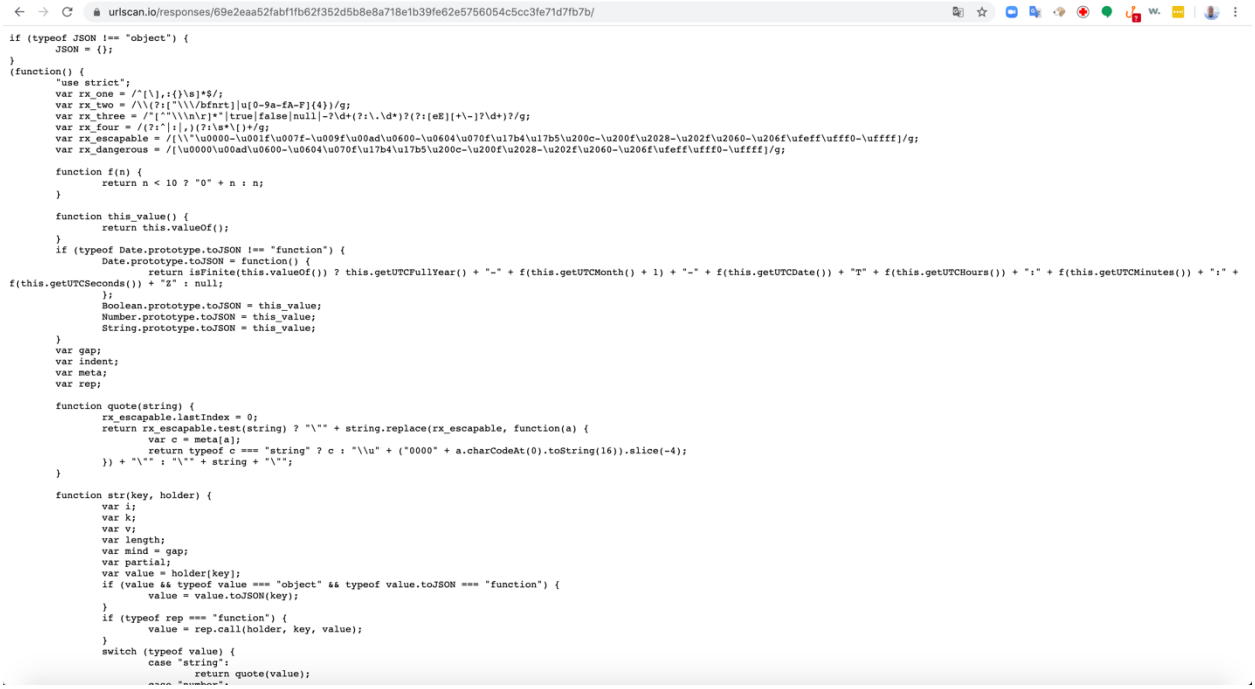

This script is a variant of Magecart credit JavaScript skimmer. To see when this domain was infected if you look at the hostpair tab for www[.]almamaterstore[.]in. you can see the first and last seen dates for traffic reaching out to googletegmanager[.]com

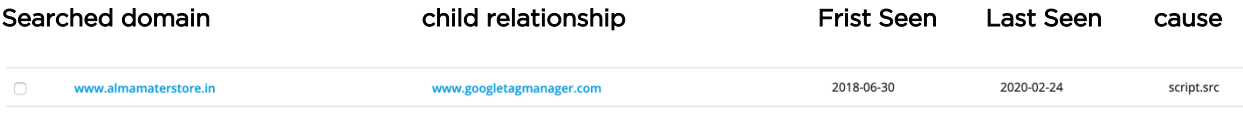

From this information you can see that his website has been compromised since June 30, 2018 and is still compromised.

Note: RiskIQ has notified this domain over the years about being infected with Magecart and they have never cleaned up their domain.

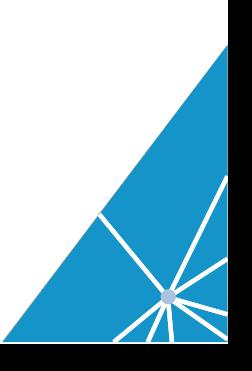

# Conclusion:

While investigating it is best to utilize tools that safeguard your systems from possible compromised and limiting the threat actor from finding out you are investigating them.

PassiveTotal was able to show that a script was modified in late June of 2018. By examining the DOM from www[.]almamaterstore[.]in (using https://urlscan.io) we were able to determine exactly what script the web site was calling from googletegmanager[.]com.

But to prevent future compromises we needed to determine the vulnerabilities that exist on the web site so it can be patched or upgraded to prevent malicious code from being inserted back on the website.

We hope you enjoyed this use case and share it with your friends and collogues.

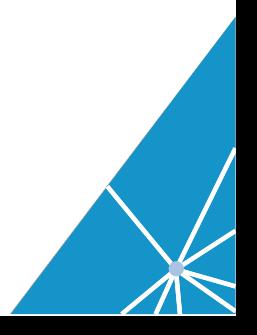